#### Istituto Comprensivo "M.L. Niccolini" - Ponsacco

# Elezioni Organi Collegiali a.s. 2021-22

#### GUIDA PER LA COSTITUZIONE DEL SEGGIO

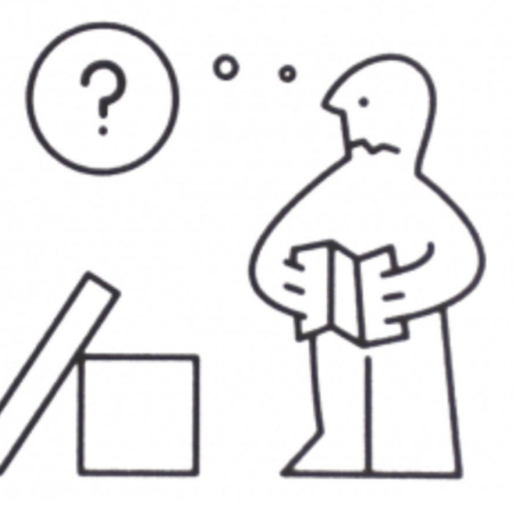

## COSA FARE AL TERMINE DELLE VOTAZIONI?

Alle ore **20.00**, al termine delle operazioni di voto potrete **collegarvi nuovamente al vostro account-alunno**.

Entrate in **Gmail e consultate la posta in arrivo.** Riceverete **il risultato delle elezioni** dall'account **votazioni@icniccolini.it**

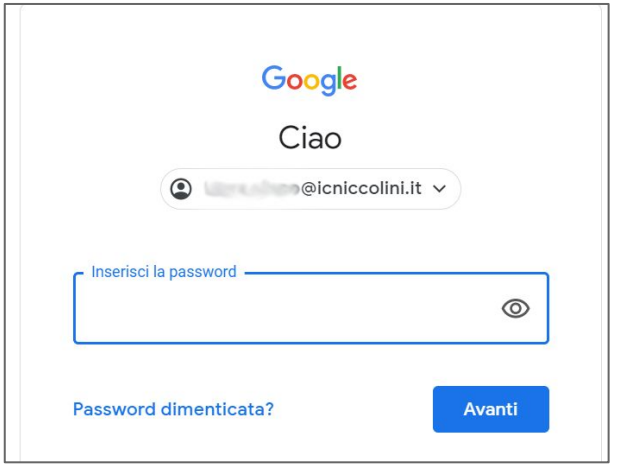

### COSA FARE AL TERMINE DELLE VOTAZIONI?

In allegato alla mail ricevuta, troverete i verbali da compilare e **uno o più file per ogni classe/sezione** per cui si è votato e che fa riferimento al vostro seggio. Si tratta di **Fogli di Calcolo Google** (tipo excel). Potrete aprirli cliccando sopra e si aprirà una finestra del browser o la relativa applicazione (Google Fogli) se scaricata precedentemente sul vostro dispositivo.

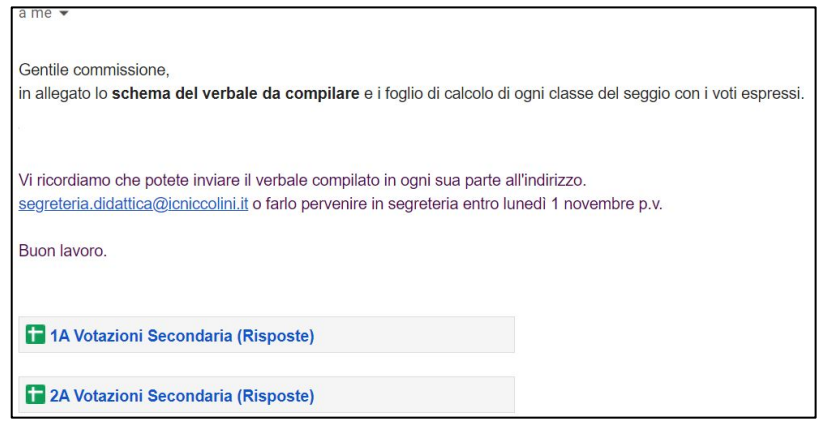

#### VERIFICA DEI RISULTATI

A questo punto dovrete **prendere nota delle preferenze espresse**, conteggiando i

voti validi, non validi e le preferenze in bianco.

Questa **operazione di conteggio** va svolta **su tutti i file ricevuti.**

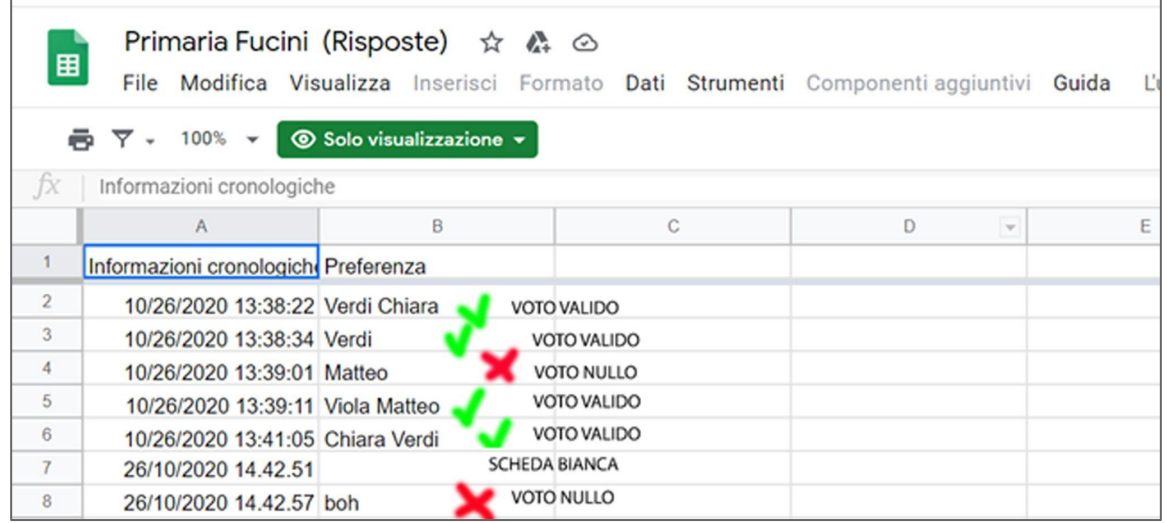

**L'apertura dei file è in sola visualizzazione, pertanto non sarà possibile modificarlo**

#### COMPILAZIONE DEI VERBALI

I membri del seggio hanno a disposizione per ogni classe/sezione **due tipi di file -** 

**verbali**:

**Verbale di scrutinio: insediamento seggio (unico per ogni seggio)**

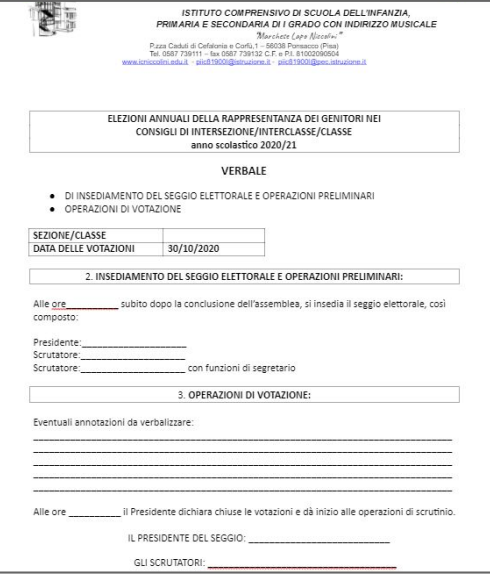

**Verbale operazioni di scrutinio (un verbale per ogni classe/sezione)**

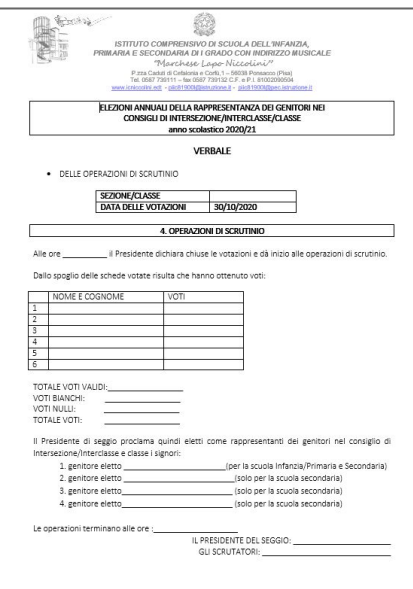

Una volta compilati in tutte le parti e firmati andranno **inviati a [segreteria.didattica@icniccolini.it](mailto:segreteria.didattica@icniccolini.it) oppure portati in forma cartacea in segreteria entro martedì 2 novembre.**